# Lego Spike CNC

**MaFEA - Making Future Education Accessible** PR3 - EDUCATIONAL LEARNING PATHS

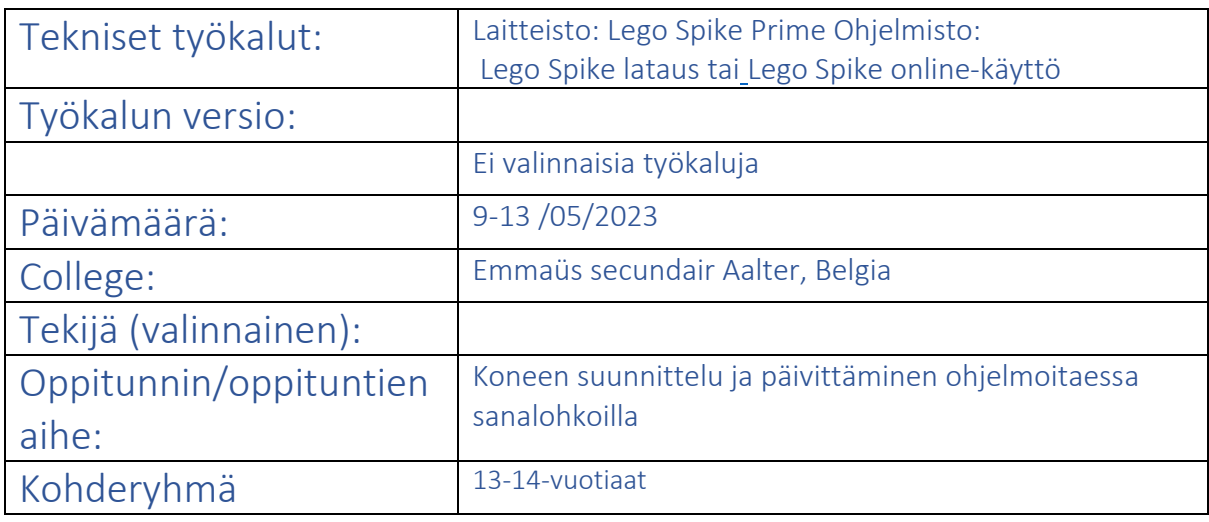

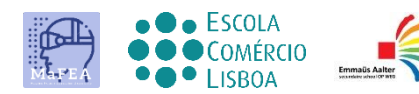

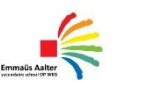

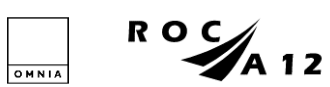

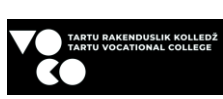

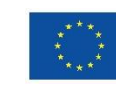

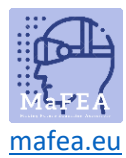

## Oppitunnin nimi / aihe: CNC- Kone / suunnittelu, päivitys, ohjelmointi

Aikomus: Mitä toivot tai toivot tapahtuvan? (Aikomukset eivät useinkaan ole mitattavissa tai konkreettisia, mutta auttavat sinua kehittämään suunnitteluprosessia.) 1. Oppitunnin tavoitteena on, että opiskelijat arvioivat ja parantavat CNC-koneen perusrakennetta, [pohjaa](https://education.lego.com/v3/assets/blt293eea581807678a/bltf2bad60f3bd4d67a/5f88027ded5ccb12e4342da0/broken-bi-pdf-book1of2.pdf) ja [yläosaa.](https://education.lego.com/v3/assets/blt293eea581807678a/blt8e61acba1ffbe3a5/5f8802d969efd81ab4debf1a/broken-bi-pdf-book2of2.pdf) 2. Jokaisen perusrakenteen säädön yhteydessä ohjelmistoa on muutettava vastaavasti. 3. Opiskelijoilla on jo osaamista sanalohkoilla ohjelmoinnista Halutut tulokset: Yksi tai useampi mitattavissa oleva ja konkreettinen tavoite, johon opettaja pyrkii tällä oppitunnilla / näillä oppitunneilla. 1. Opiskelija tekee ohjelman kirjeiden tulostamiseksi peruskoneella. Lisähaaste: oppilaat tulostavat kirjaimia yhdistetyillä liikkeillä. 2. Opiskelija parantaa peruskoneen suunnittelua. (tekniikka) 3. Oppilaat rakentavat kolmannen moottorin ja tulostavat kirjaimet erikseen. (tekniikka + ohjelmointi) 4. Vertaisarviointi: Lopuksi heidän on arvioitava toistensa työtä, ponnisteluja ja osallistumista. Agenda: MITEN aiot saavuttaa tavoitteet? Kuvaus tuntisuunnitelmasta / opetustoiminnasta / työmenetelmistä. 1. Opiskelijoilla on jo osaamista ohjelmoinnista sanalohkoilla. 2. Oppitunnin ensimmäinen osa on tehtävän selitys ja taustatietoja. 3. Seuraavassa vaiheessa oppilaat työskentelevät pienryhmissä tehtävän suorittamiseksi. Roolit: Kuka helpottaa mitäkin? Kuka osallistuu? Mitä odotamme opiskelijoilta? 1. Opiskelijat työskentelevät 2 tai 3 hengen ryhmissä. Ne jakavat työn ryhmän sisällä. Rooleja on 3. Sinulla on insinööri, ohjelmoija ja järjestelmänvalvoja. 2. Opettajana tuet tekniikkaa opiskelijoiden pyynnöstä. Jotkut ryhmät voivat työskennellä täysin itsenäisesti, toiset tarvitsevat vähän työntöä. Säännöt: Säännöissä tai periaatteissa on kyse siitä, miten haluat oppia ja työskennellä yhdessä. 1. Opiskelijat osaavat ohjelmoida jo sanalohkoilla 2. Opiskelija tuntee Lego Spike Prime -pelin perusteet 3. Opiskelija tietää etukäteen, miten heitä arvioidaan. Aika: Kuvaile aikapolku: Mihin aikaan aloitamme / lopetamme / taukomme? Milloin on pohdinnan aika? Mitä tapahtuu yhteydenottoaikojen välillä? 1. Tarvitset 2 oppituntia 100 minuuttia tähän projektiin. Intro ja peruskone vievät noin 40min. Siitä eteenpäin se riippuu siitä, kuinka nopeasti opiskelijat löytävät ratkaisun ongelmaansa. Yritys ja erehdys. 2. Lopussa on 15 minuuttia koneen purkamiseen ja laatikon lajitteluun. Tällä tavalla seuraava ryhmä voi aloittaa sujuvasti.

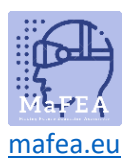

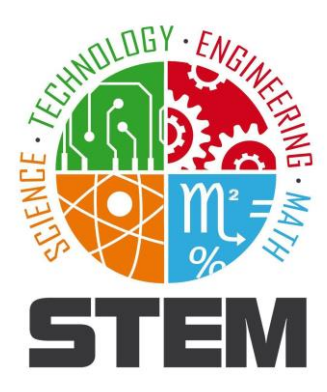

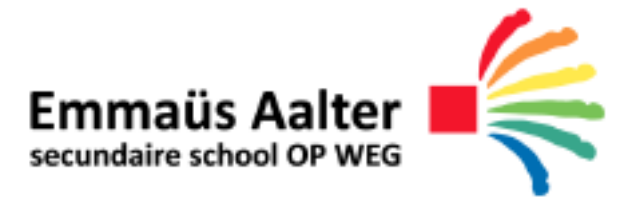

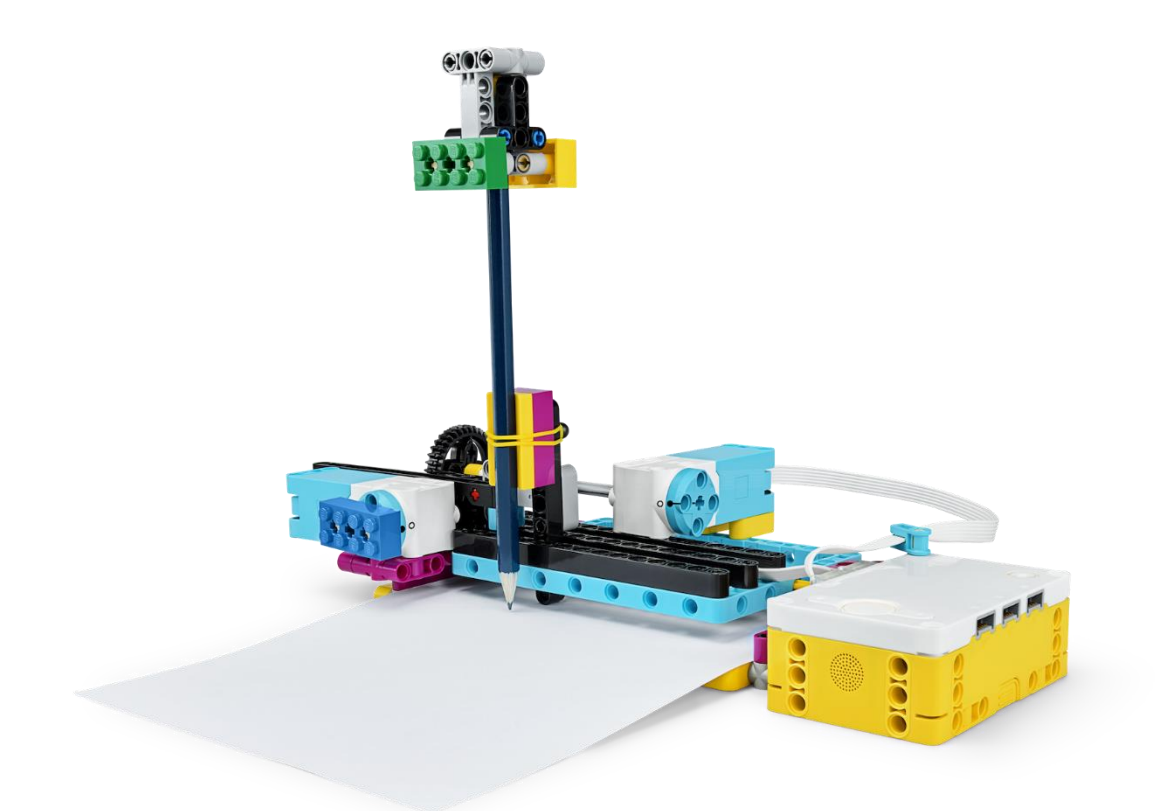

# **CNC-kone**

**Lego piikki**

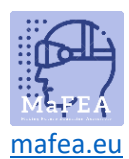

#### **1. Pinta-alam**

Tulostin on rikki ja meidän on kiireellisesti tulostettava asiakirja. Rakenna tulostin SPIKEn avulla ja tulosta nimikirjaimesi!

- **2. Suunnittelu/tutkimus**
- **2.1 WHattu on tulostin?**

Tulostin on itse asiassa CNC-kone. Tämä on tietokoneohjattu kone, jota käytetään materiaalien käsittelyyn tai käsittelyyn. Tätä varten luodaan ensin 2D- tai 3D-piirustus (LibreCad, RdWorks, Autocad, Tinkercad...), jonka kanssa laite (plasmaleikkuri, laserleikkuri, 3D-tulostin...) voi työskennellä.

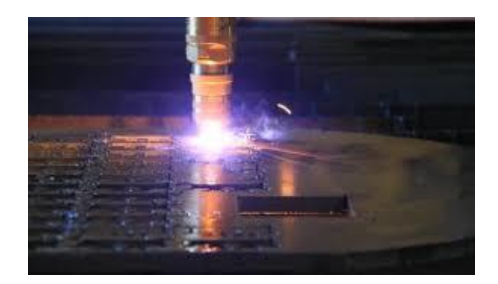

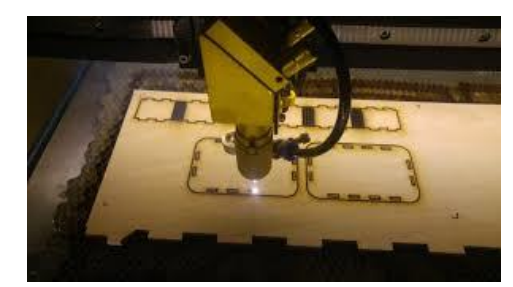

Laite käyttää piirustusohjelman koordinaatteja oikean toiminnon suorittamiseen. Tunnet jo tämän järjestelmän matematiikan tunnilta, jossa käytät X- ja Y-akseleita 2Desitykseen. 3D-esityksessä tämä on X-, Y- ja Z-akseli.

**Tehtävä**: Täytä taulukon koordinaatit kaavion avulla:

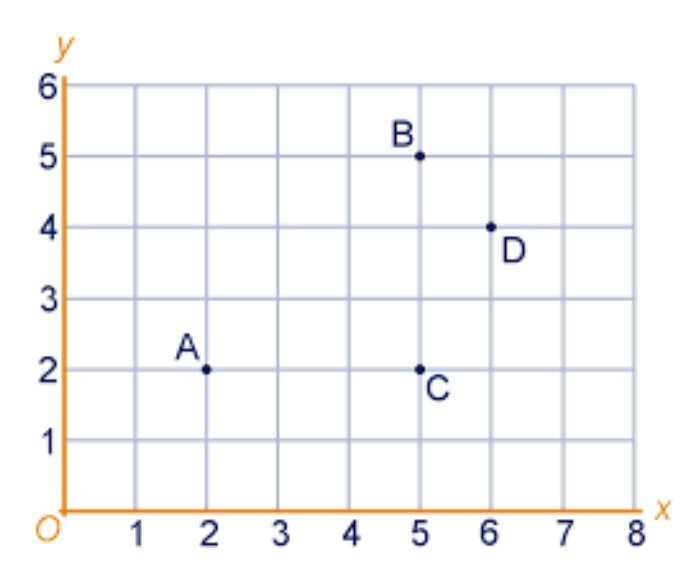

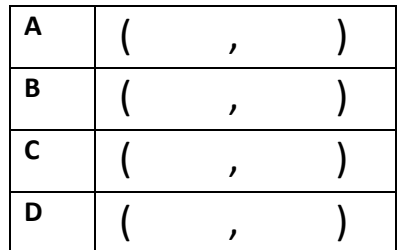

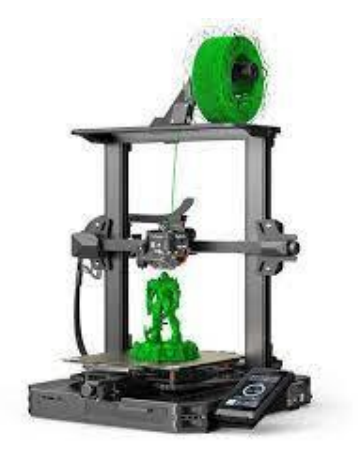

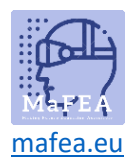

Voit jakaa CNC-koneet 2 ryhmään:

Ryhmä 1: Leikkaavat koneet

Tässä ryhmässä kone käsittelee materiaalia siten, että se poistaa/leikkaa pois tämän materiaalin paloja. Tämä voidaan tehdä eri tavoin.

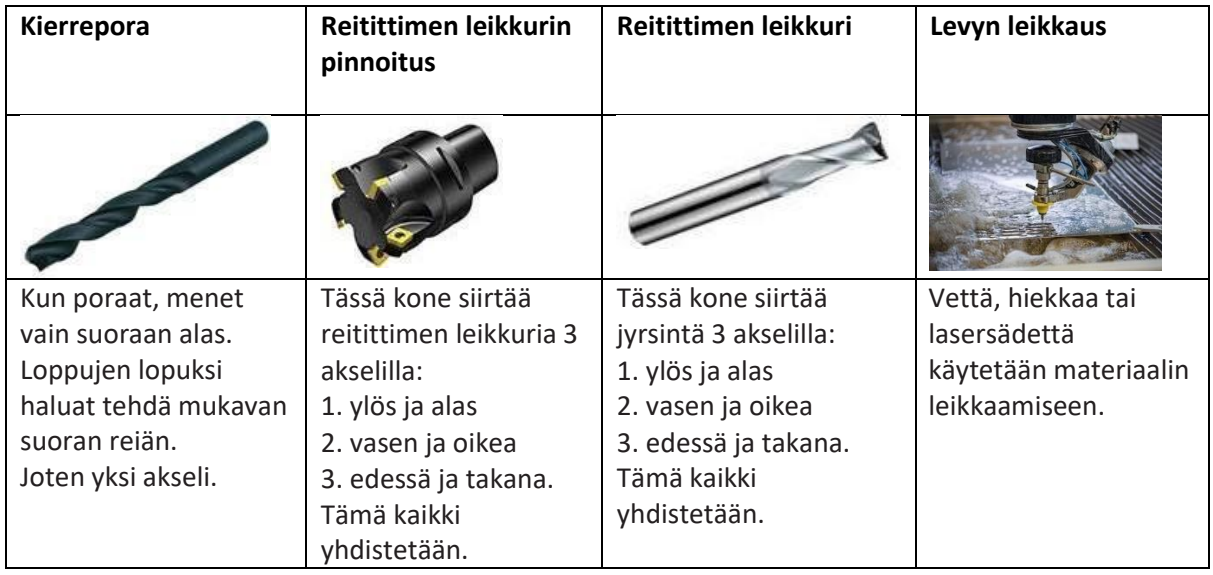

Ryhmä 2: Ei-leikkaavat koneet

Tässä ryhmässä kone lisää materiaalia käsiteltävään materiaaliin. Tunnettu esimerkki tästä on tavallinen tulostin, jossa 2 moottoria ohjaa x- ja yakseleita saadakseen musteen oikeaan paikkaan. 3D-tulostin soveltuu myös tähän.

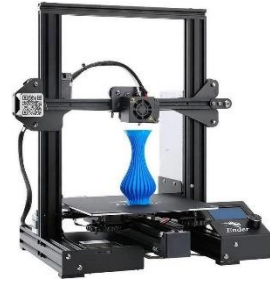

Mihin ryhmään tulostimemme kuuluu?

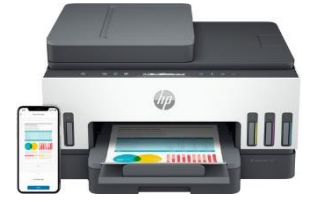

Leikkauskone / leikkaamaton kone

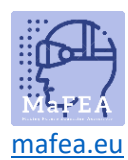

#### **3. MAKe**

#### **3.1 Laitteiston rakentaminen**

Siirry "Lego Spike education" -sovellukseen, valitse "build", valitse "CNC-kone" ja seuraa rakennusohjeita.

Kun rakennat tätä CNC-konetta, käytät seuraavia pääosia, mutta mitä ne tekevät?

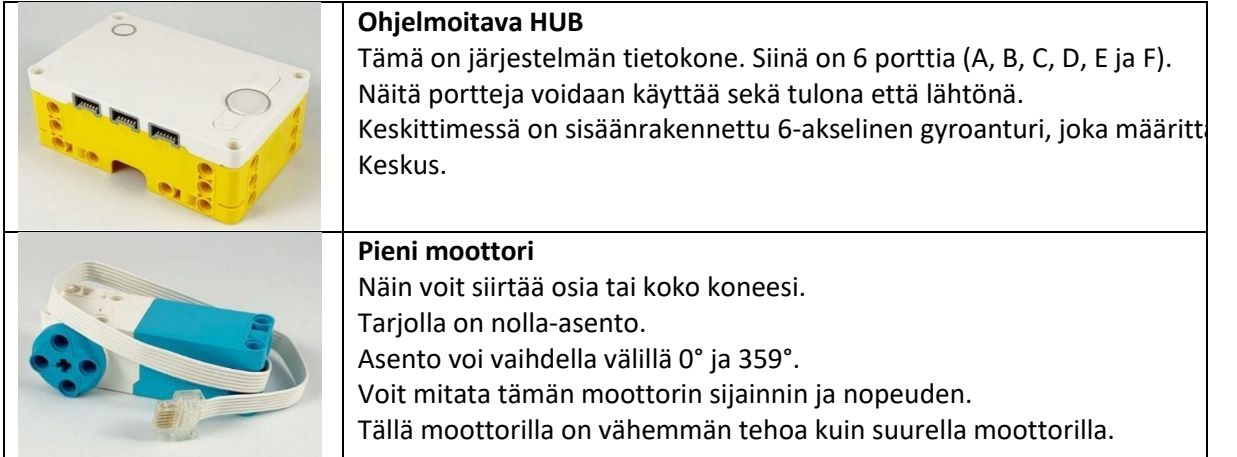

#### **3.2 Ohjelmiston ohjelmointi**

Siirry "Lego Spike education" -sovellukseen, valitse "Start", valitse eri opetusohjelmat oppiaksesi perusohjeet.

Moottorin säätimien ja liikkeiden avulla voit siirtää tulostinta. Varmista, että kirjoitat nimikirjaimet "MG" CNCkoneellasi. Näet tämän oikealla olevassa esimerkissä.

Muistiinpano:

- Tarkista, että moottorit on asennettu oikean portin kautta.
- Asetukset eivät ole vielä oikeita tai täydellisiä. Sinun on säädettävä ja testattava tämä itse saadaksesi hyvän tulosteen.

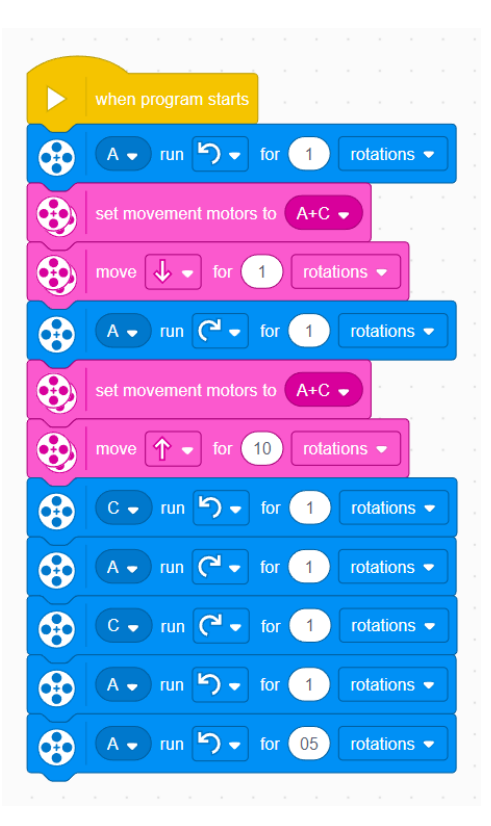

#### **4. Testaus**

Testaa ohjelmaasi, kunnes saat hyvän tulosteen.

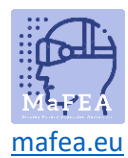

\_\_\_\_\_\_\_\_\_\_\_\_\_\_\_\_\_\_\_\_\_\_\_\_\_\_\_\_\_\_\_\_\_\_\_\_\_\_\_\_\_\_\_\_\_\_\_\_\_\_\_\_\_\_\_\_\_\_\_\_\_\_\_\_\_\_\_\_\_\_\_\_\_\_\_\_\_\_\_\_\_\_\_\_\_\_\_

\_\_\_\_\_\_\_\_\_\_\_\_\_\_\_\_\_\_\_\_\_\_\_\_\_\_\_\_\_\_\_\_\_\_\_\_\_\_\_\_\_\_\_\_\_\_\_\_\_\_\_\_\_\_\_\_\_\_\_\_\_\_\_\_\_\_\_\_\_\_\_\_\_\_\_\_\_\_\_\_\_\_\_\_\_\_\_

\_\_\_\_\_\_\_\_\_\_\_\_\_\_\_\_\_\_\_\_\_\_\_\_\_\_\_\_\_\_\_\_\_\_\_\_\_\_\_\_\_\_\_\_\_\_\_\_\_\_\_\_\_\_\_\_\_\_\_\_\_\_\_\_\_\_\_\_\_\_\_\_\_\_\_\_\_\_\_\_\_\_\_\_\_\_\_

\_\_\_\_\_\_\_\_\_\_\_\_\_\_\_\_\_\_\_\_\_\_\_\_\_\_\_\_\_\_\_\_\_\_\_\_\_\_\_\_\_\_\_\_\_\_\_\_\_\_\_\_\_\_\_\_\_\_\_\_\_\_\_\_\_\_\_\_\_\_\_\_\_\_\_\_\_\_\_\_\_\_\_\_\_\_\_

#### **5. ArvioiAte**

Menikö ohjelmointi sujuvasti? Jos ei, missä se vaikeutui?:

Onko tulostimen rakenne tukeva ja vankka?

Jos ei, mikä ei ole tukevaa tai vankkaa?\_\_

Jos ei, aiheuttaako tämä tulostusongelmia?

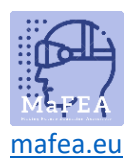

### **6. Laajennus 1**

#### **6.1 Pinta-alam**

Arvioinnin pitäisi osoittaa, että CNC-koneesi ei ole tarpeeksi tukeva tulostamaan sujuvasti tai että parannuksia voidaan tehdä.

#### **6.2 Suunnittelu/tutkimus**

Mitä CNC-koneessasi voidaan parantaa? \_\_\_\_ \_\_\_\_

Kirjoita tai luonnostele ideasi alle.

#### **6.3 Tehdä**

Ota muutos käyttöön.

#### **6.4 Testaus**

Testaa muutokset.

#### **6.5 ArvioiAte**

Onnistuivatko muutokset? Jos näin ei ole, palaa vaiheeseen 6.2 ja tee muutoksia malliin.

#### **7. Laajennus 2**

**7.1 Ongelma**

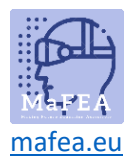

Toistaiseksi CNC-koneemme voi liikkua vain X- ja Y-akseleilla. Kun asetat paperia tai jätät tilaa kirjainten väliin, sinun on silti tehtävä tämä manuaalisesti.

#### **7.2 Suunnittelu/tutkimus**

Miten voit ratkaista ongelman?

Voit tehdä tämän suurella moottorilla.

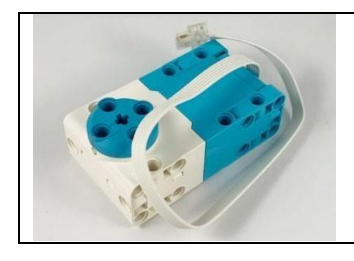

#### **Suuri moottori**

Näin voit siirtää osia tai koko koneesi. Tarjolla on nolla-asento. Asento voi vaihdella välillä 0° ja 359°. Voit mitata tämän moottorin sijainnin ja nopeuden.

Päivitä CNC-koneesi tämän sovelluksen ottamiseksi käyttöön. Kirjoita tai luonnostele ideasi alle.

#### **7.3 Tehdä**

Ota muutos käyttöön.

#### **7.4 Testaus**

Testaa muutos

#### **7.5 ArvioiAte**

Onnistuivatko muutokset?

Jos ei, missä luulet sen menneen pieleen?\_\_\_

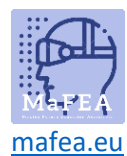

Palaa vaiheeseen 7.2 ja tee muutoksia suunnitelmaasi.

#### **Vertaisarviointi**

Kirjoita ryhmän jäsenen nimi ja korosta, mikä sopii

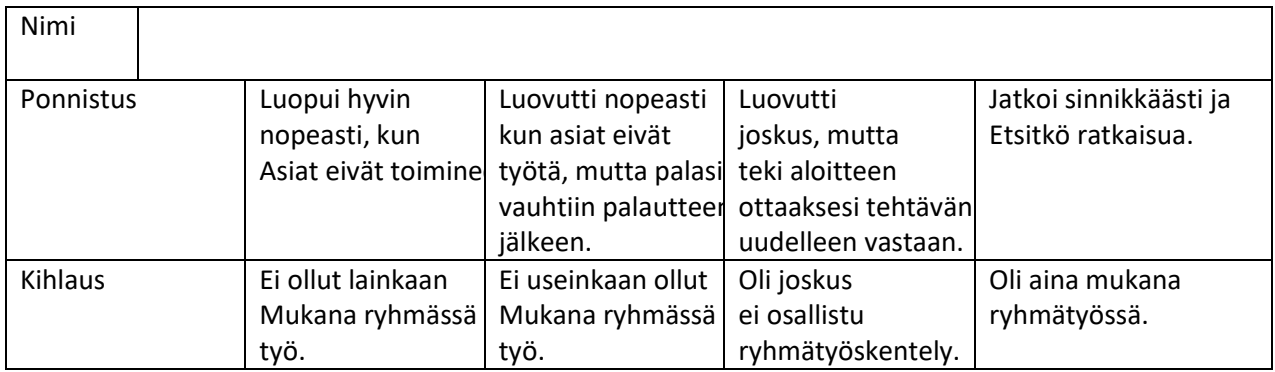

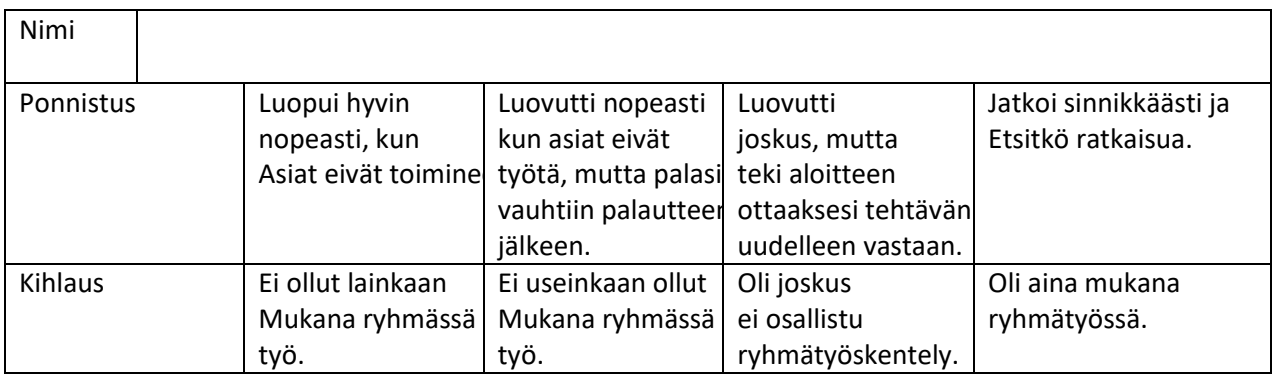